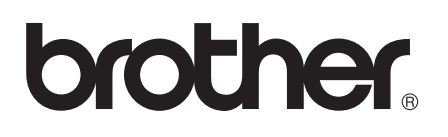

# Příručka AirPrint

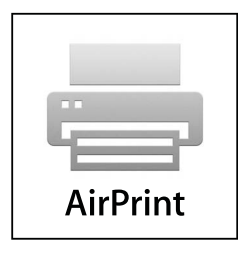

Verze 0

# **Definice poznámek**

V celé příručce uživatele používáme následující ikonu:

**Poznámka** Poznámky uvádějí, jak reagovat na situaci, která může nastat, nebo poskytují Poznámka  $\left| \right|$ tipy, jak operace funguje u jiných funkcí.

# **Ochranné známky**

Logo Brother je registrovaná ochranná známka společnosti Brother Industries, Ltd.

iPad, iPhone, iPod, iPod touch, Macintosh, OS X a Safari jsou ochranné známky společnosti Apple Inc. registrované v USA a v dalších zemích. AirPrint a logo AirPrint logo jsou ochranné známky společnosti Apple Inc.

Wi-Fi Direct je značkou společnosti Wi-Fi Alliance.

Wi-Fi Alliance je registrovanou značkou společnosti Wi-Fi Alliance.

Jednotlivé společnosti, jejichž programové aplikace jsou uvedeny v této příručce, mají specifické licenční smlouvy na daný program podle vlastních programů ochrany autorských práv.

**Všechny obchodí značky a názvy produktů jednotlivých společností vyskytující se na produktech společnosti Brother, související dokumenty a všechny ostatní materiály jsou obchodními značkami či registrovanými obchodními značkami příslušných společností.**

©2012 Brother Industries, Ltd. Všechna práva vyhrazena.

# **Obsah**

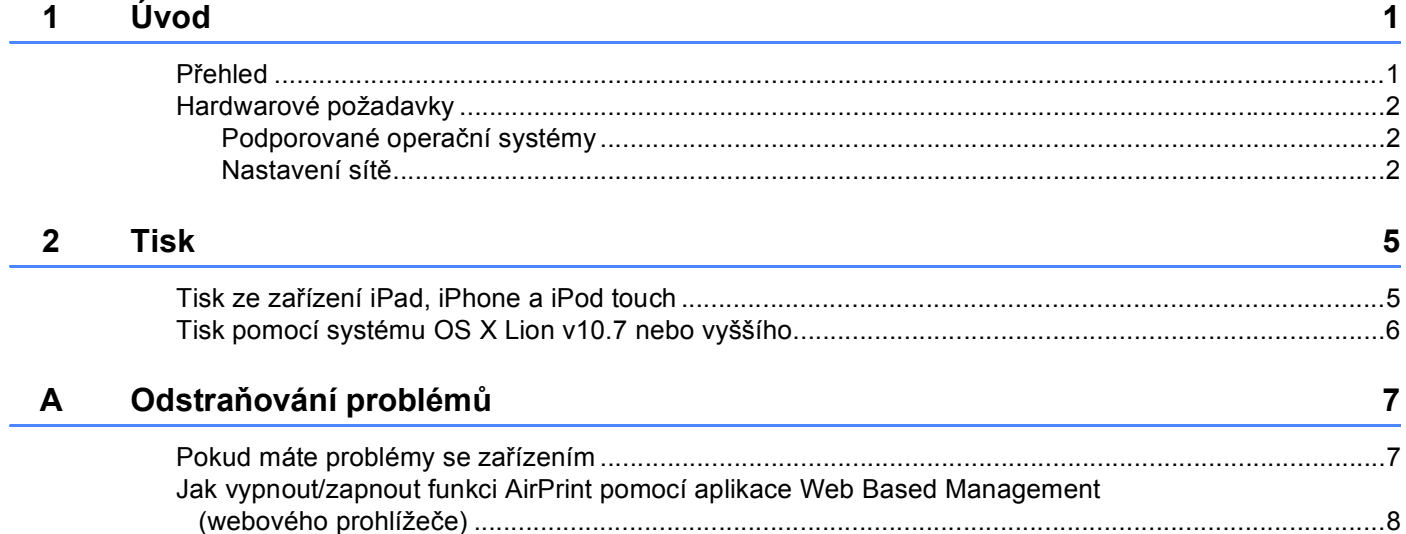

<span id="page-3-0"></span>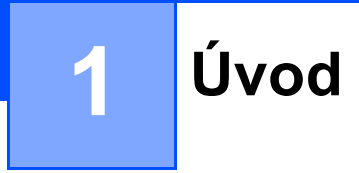

# <span id="page-3-1"></span>**<sup>1</sup> Přehled <sup>1</sup>**

Funkce AirPrint vám umožňuje bezdrátově tisknout fotografie, e-maily, webové stránky a dokumenty z vašeho zařízení iPad, iPhone a iPod touch – aniž by bylo potřeba instalovat ovladače.

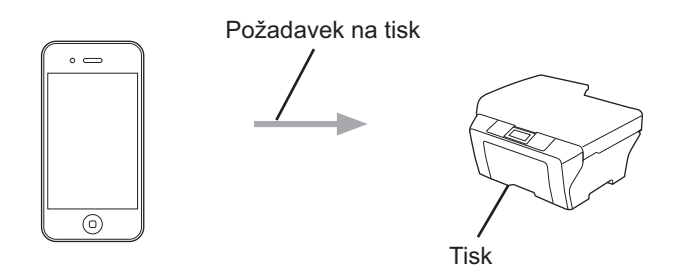

# <span id="page-4-0"></span>**Hardwarové požadavky <sup>1</sup>**

#### <span id="page-4-1"></span>**Podporované operační systémy <sup>1</sup>**

Funkce AirPrint je kompatibilní se zařízeními iPad (všechny modely), iPhone (3GS a novější) a iPod touch (3. generace a novější) využívajícími nejnovější verzi systému iOS. Další informace naleznete na webových stránkách společnosti Apple [\(http://support.apple.com/kb/HT4356](http://support.apple.com/kb/HT4356)).

#### <span id="page-4-2"></span>**Nastavení sítě <sup>1</sup>**

Abyste mohli funkci AirPrint používat, musí být vaše mobilní zařízení připojeno k bezdrátové síti, ke které je připojeno i zařízení Brother. Funkce AirPrint podporuje bezdrátová připojení, která využívají režim ad-hoc, režim infrastruktura nebo funkci Wi-Fi Direct™ (pouze u podporovaných modelů).

Své mobilní zařízení na připojení k bezdrátové síti nakonfigurujete podle příručky uživatele mobilního zařízení. Ve výchozím nastavení naleznete odkaz na příručku uživatele svého mobilního zařízení, kterou lze prohlížet na internetových stránkách společnosti Apple, ve složce Záložky prohlížeče Safari.

Chcete-li konfigurovat zařízení Brother pro bezdrátovou síť, prostudujte si prosím příručky Stručný návod k obsluze a Příručku síťových aplikací ke svému zařízení Brother.

Pokud vaše zařízení Brother podporuje funkci Wi-Fi Direct a vy chcete konfigurovat zařízení Brother pro síť Wi-Fi Direct, stáhněte si prosím příručku pro síť Wi-Fi Direct ze stránek Brother Solutions Center [\(http://solutions.brother.com/](http://solutions.brother.com/)) >> Příručka Wi-Fi Direct™.

#### **Režim Ad-hoc <sup>1</sup>**

Připojte mobilní zařízení k vašemu zařízení Brother bez bezdrátového přístupového bodu/směrovače.

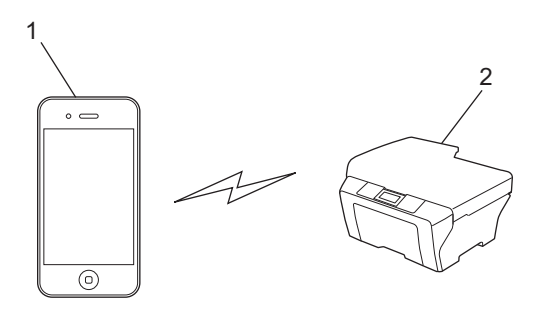

- **1 Mobilní zařízení**
- **2 Bezdrátové síťové zařízení (vaše zařízení Brother)**

Úvod

#### **Režim Infrastruktura <sup>1</sup>**

Připojte mobilní zařízení k vašemu zařízení Brother pomocí bezdrátového přístupového bodu/směrovače.

 Když je zařízení Brother k bezdrátovému přístupovému bodu/směrovači připojeno pomocí své funkce bezdrátového připojení:

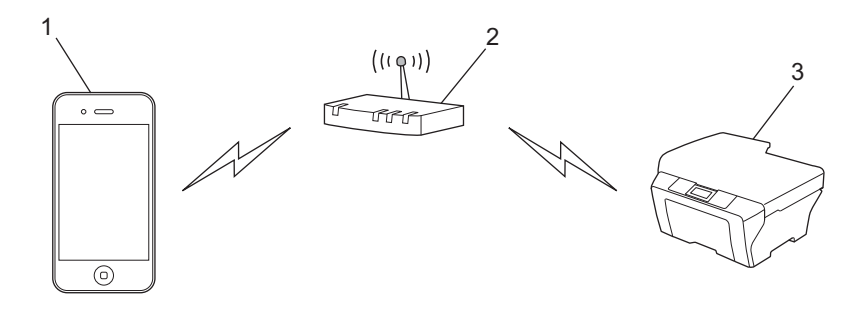

- **1 Mobilní zařízení**
- **2 Bezdrátový přístupový bod/směrovač**
- **3 Bezdrátové síťové zařízení (vaše zařízení Brother)**
- Když je zařízení Brother k bezdrátovému přístupovému bodu/směrovači připojeno pomocí síťového kabelu:

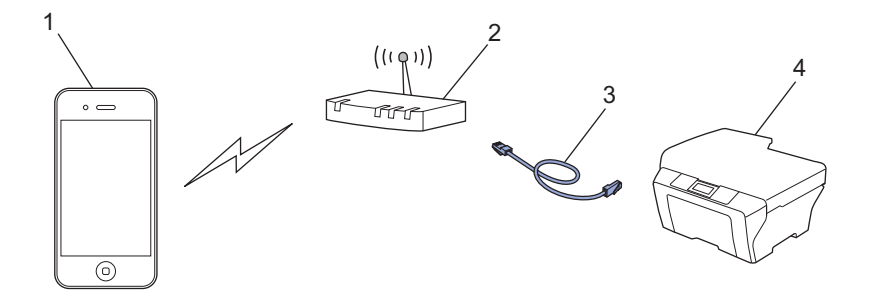

- **1 Mobilní zařízení**
- **2 Bezdrátový přístupový bod/směrovač**
- **3 Síťový kabel**
- **4 Kabelové nebo bezdrátové síťové zařízení (vaše zařízení Brother)**

#### **Síť Wi-Fi Direct <sup>1</sup>**

Připojte své mobilní zařízení k zařízení Brother pomocí funkce Wi-Fi Direct. Funkce Wi-Fi Direct vám umožní konfigurovat zabezpečenou bezdrátovou síť mezi vaším zařízením Brother a mobilním zařízením, aniž by bylo nutné používat přístupový bod.

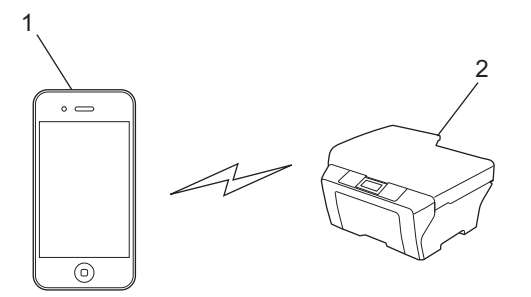

- **1 Mobilní zařízení**
- **2 Vaše zařízení Brother**

#### **Poznámka**

- Při použití funkce Wi-Fi Direct vaše zařízení Brother podporuje pouze bezdrátovou komunikaci 1 na 1.
- Pokud na svém zařízení Brother povolíte funkci Wi-Fi Direct, bude kabelové i bezdrátové (režim infrastruktura) rozhraní zařízení zakázáno.

# <span id="page-7-0"></span>**Tisk <sup>2</sup>**

**2**

# <span id="page-7-1"></span>**Tisk ze zařízení iPad, iPhone a iPod touch <sup>2</sup>**

Postup tisku se může lišit v závislosti na aplikaci. Níže uvedený příklad využívá prohlížeč Safari.

- **Ujistěte se, že je zařízení Brother zapnuto.**
- 2 Pomocí prohlížeče Safari otevřete stránku, kterou chcete tisknout.
- $3$  Klepněte na  $\neg$ .
- **4** Klepněte na **Tisknout**.
- **b** Ujistěte se, že je zvoleno vaše zařízení Brother. Pokud je zvoleno jiné zařízení, případně není zvoleno žádné zařízení, klepněte na zobrazený název tiskárny nebo na volbu **Vyberte tiskárnu**. Zobrazí se seznam dostupných zařízení. Klepněte na své zařízení.
- f Zvolte dostupné možnosti, například počet stran, které se budou tisknout, nebo duplexní tisk (pokud jej vaše zařízení podporuje).
- g Klepněte na **Tisknout**.

#### **Poznámka**

- Velikost papíru a typ papíru jsou určeny v závislosti na aplikaci iOS.
- (Laserové modely)

Pokud zařízení podporuje funkci Secure Function Lock (Blokovací funkce), je tisk pomocí funkce AirPrint možný, i když je tisk pro jednotlivé uživatele omezen. Pokud chcete omezit tisk prostřednictvím funkce AirPrint, nastavte funkci Secure Function Lock (Blokovací funkce) na veřejný režim a poté omezte tisk pro veřejnost. Další podrobnosti naleznete v příručkách Příručka síťových aplikací a Podrobná příručka uživatele.

(Inkoustové modely)

Pokud zařízení podporuje funkci Secure Function Lock (Blokovací funkce), není tisk pomocí funkce AirPrint možný, když je tisk z počítače omezen. Podrobnosti o funkci Secure Function Lock naleznete v příručkách Příručka síťových aplikací a Podrobná příručka uživatele.

# <span id="page-8-0"></span>**Tisk pomocí systému OS X Lion v10.7 nebo vyššího <sup>2</sup>**

Postup tisku se může lišit v závislosti na aplikaci. Níže uvedený příklad využívá prohlížeč Safari.

- Ujistěte se, že je zařízení Brother zapnuto.
- 2) Na počítači Macintosh pomocí prohlížeče Safari otevřete stránku, kterou chcete tisknout.
- c Zvolte **File** (Soubor) a klepněte na **Print** (Tisknout).
- **4** Ujistěte se, že je zvoleno vaše zařízení Brother. Pokud je vybrané jiné zařízení, nebo pokud není vybrané žádné zařízení, klepněte na rozevírací seznam **Printer** (Tiskárna) a vyberte své zařízení Brother ze seznamu dostupných zařízení nebo vyberte **Nearby Printers** (Tiskárny v okolí).
- **5** Zvolte dostupné možnosti, například počet stran, které se budou tisknout, nebo duplexní tisk (pokud jej vaše zařízení podporuje).

f Klikněte na položku **Print** (Tisknout).

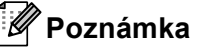

(Laserové modely)

Pokud zařízení podporuje funkci Secure Function Lock (Blokovací funkce), je tisk pomocí funkce AirPrint možný, i když je tisk pro jednotlivé uživatele omezen. Pokud chcete omezit tisk prostřednictvím funkce AirPrint, nastavte funkci Secure Function Lock (Blokovací funkce) na veřejný režim a poté omezte tisk pro veřejnost. Další podrobnosti naleznete v příručkách Příručka síťových aplikací a Podrobná příručka uživatele.

#### (Inkoustové modely)

Pokud zařízení podporuje funkci Secure Function Lock (Blokovací funkce), není tisk pomocí funkce AirPrint možný, když je tisk z počítače omezen. Podrobnosti o funkci Secure Function Lock naleznete v příručkách Příručka síťových aplikací a Podrobná příručka uživatele.

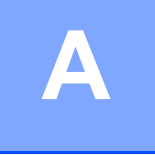

# <span id="page-9-0"></span>**Odstraňování problémů <sup>A</sup>**

V této kapitole je popsáno, jak řešit běžné problémy s funkcí AirPrint, se kterými se můžete setkat při používání vašeho zařízení Brother. Pokud nebude možné problém vyřešit ani po přečtení této kapitoly, navštivte stránky Brother Solutions Center na adrese: [http://solutions.brother.com/.](http://solutions.brother.com/)

## <span id="page-9-1"></span>**Pokud máte problémy se zařízením <sup>A</sup>**

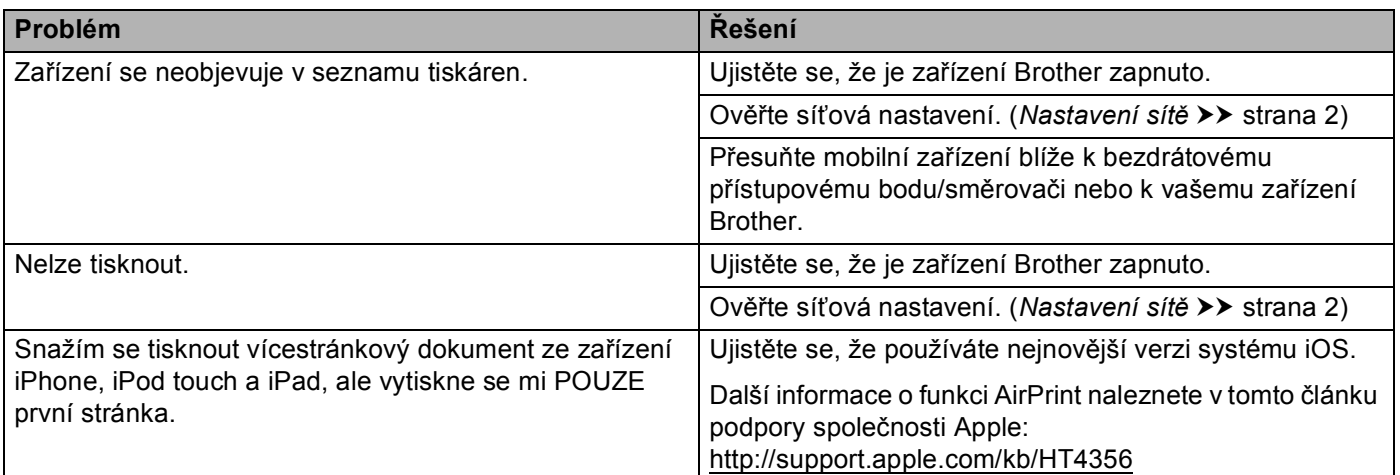

## <span id="page-10-0"></span>**Jak vypnout/zapnout funkci AirPrint pomocí aplikace Web Based Management (webového prohlížeče) <sup>A</sup>**

Funkci AirPrint zařízení lze zapnout nebo vypnout pomocí běžného webového prohlížeče (ve výchozím nastavení je zapnuta).

#### **Poznámka**

Obrazovky v této části představují ukázky inkoustových zařízení.

**A**

- **1** Ujistěte se, že je zařízení připojeno ke stejné síti jako počítač.
- 2) Na počítači otevřete internetový prohlížeč.
- c Zadejte "http://IP adresa zařízení/" do řádku s adresou prohlížeče (kde "IP adresa zařízení" je IP adresou zařízení).
	- Například:

http://192.168.1.2/

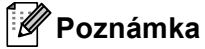

- IP adresu zařízení uvidíte v síťové nabídce na ovládacím panelu. Další podrobnosti naleznete v příručce Příručka síťových aplikací vašeho zařízení.
- Pokud jste nastavili přihlašovací heslo pro aplikaci Web Based Management (webová správa), zadejte heslo do pole **Login** (Přihlášení) a potom klepněte na **...**
- d V závislosti na zařízení se zobrazí jedno z následujících oken. Proveďte jeden z následujících postupů:
	- Pokud se objeví obrazovka (A)
		- 1 Klikněte na položku **Network** (Síť).
		- 2 Klikněte na položku **Protocol** (Protokol).
		- 3 Pokud chcete funkci AirPrint vypnout, zrušte označení **AirPrint**; pokud chcete funkci AirPrint zapnout, zvolte **AirPrint**.
		- 4 Klikněte na položku **Submit** (Potvrdit).
	- Pokud se objeví obrazovka (B)
		- 1 Klikněte na položku **AirPrint**.
		- 2 Pokud chcete funkci AirPrint vypnout, vyberte **Disabled** (Vypnutá); pokud chcete funkci AirPrint zapnout, zvolte **Enabled** (Zapnutá).
		- 3 Klikněte na položku **Submit** (Potvrdit).

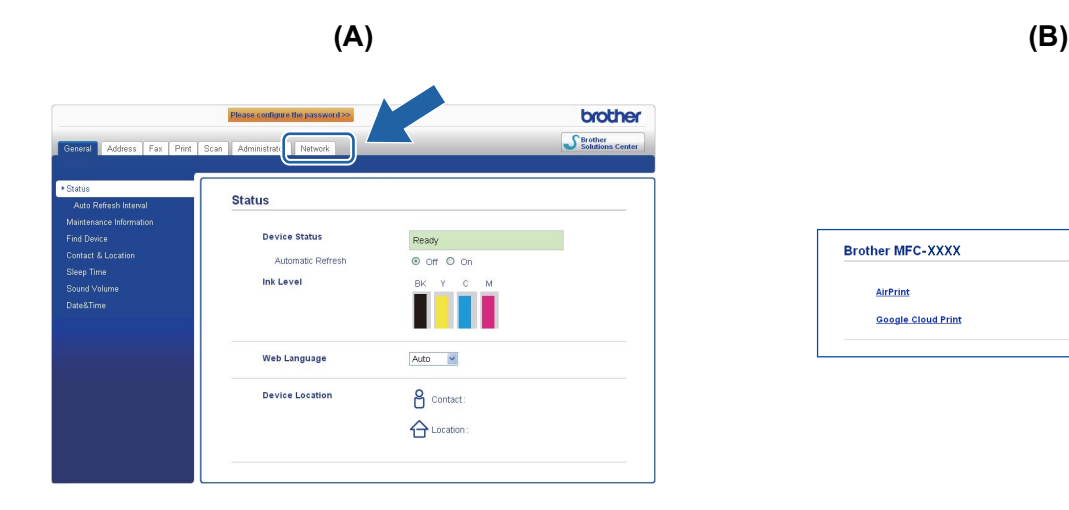

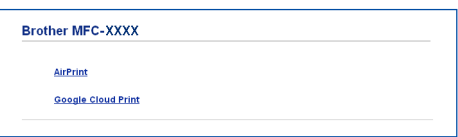

Restartujte zařízení.

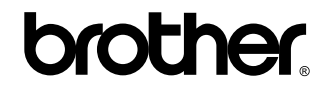

**Navštivte nás na webových stránkách <http://www.brother.com/>**